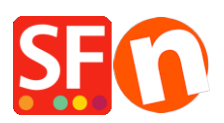

[Base de connaissances](https://shopfactory.deskpro.com/fr/kb) > [Publication d'un site](https://shopfactory.deskpro.com/fr/kb/publishing-your-website) > [HÉBÉRGEMENT | Message d'alerte :](https://shopfactory.deskpro.com/fr/kb/articles/malware-and-virus-online-shop-is-showing-warning-visiting-this-site-may-harm-your-computer) [Attention ce site peut endommager votre ordinateur | Malwares et Virus](https://shopfactory.deskpro.com/fr/kb/articles/malware-and-virus-online-shop-is-showing-warning-visiting-this-site-may-harm-your-computer)

## HÉBÉRGEMENT | Message d'alerte : Attention ce site peut endommager votre ordinateur | Malwares et Virus

Elenor A. - 2021-12-08 - [Publication d'un site](https://shopfactory.deskpro.com/fr/kb/publishing-your-website)

Malwares et Virus - Message d'alerte Google : Attention ce site peut endommager votre ordinateur !

ShopFactory ne contient en aucun cas de scripts nuisibles et notre logiciel ne génère pas de ce type de scripts. Votre ordinateur est probablement infecté par des logiciels malveillants et un virus et celui ci s'est propagé aux pages de votre boutique puis a été envoyé sur votre hébergement. Ou peut-être que votre compte FTP à été piraté pour y insérer ces scripts.

Malwares et Virus - la boutique en ligne affiche :

Avertissement: Visiter ce site peut endommager votre ordinateur!

Le site Web à l'adresse www. semble héberger des logiciels malveillants - un logiciel qui peut endommager votre ordinateur ou agir sans votre consentement. Visiter un site qui hébergent des logiciels malveillants peut infecter votre ordinateur.

Ceci n'est en AUCUN CAS causé par ShopFactory. Nos fichiers sont propres et sans danger. Le problème peut être causé par un virus ou logiciel malveillants dans votre ordinateur où ShopFactory a été installé. Et les codes nuisibles se sont propagés dans les pages du site ShopFactory que vous avez créés. Les fichiers sources de votre projet ont étés affectés par des logiciels malveillants.

Pour résoudre le problème, vous devez procéder comme suit :

1 - Vous devez analyser votre système en exécutant votre programme antivirus. Effectuez une analyse complète. (Si vous n'avez pas de logiciel antivirus, vous devez en installer un.)

2 - Vous devez télécharger une solution anti-malware contre les logiciels malveillants. Utilisez la version gratuite de Malwarebytes Anti-Malware Scanner (www.malwarebytes.org) - Malwarebytes Anti-Malware version 1.41. Une fois avoir téléchargé cette application, vous devez l'exécuter sur votre PC, puis effectuez une analyse complète. Tous les programmes doivent être fermés.

3 - Il est également possible que quelqu'un ait pu obtenir l'accès à votre compte FTP et diffusé les

scripts indésirables sur les fichiers de votre boutique en ligne. Vous devez contacter votre hébergeur et opérer un changement de votre mot de passe FTP.

4 - Une fois que les Malwares et les virus seront éliminés de votre PC, vous devez vous connecter à votre serveur via un logiciel de transfert FTP comme FileZilla et supprimer tous les fichiers de votre boutique sur le serveur.

5 - Lancez votre boutique avec ShopFactory et de publier votre boutique avec "Tout publier" coché pour renvoyer toutes les pages.